## *AOL USERS: Watching yearling videos on RealPlayer*

**AOL users may experience difficulties watching yearling videos on RealPlayer. In most instances, this problem is caused by AOL settings that make AOL Media Player the default player for all videos. Our video clips, however, are done in \*.rm and \*.ram formats which are native to RealPlayer. A conflict may therefore arise which prevents you from viewing our video clips properly. Here's how to turn off your AOL Media Player so that you can use RealPlayer to view our video clips. These instructions are for AOL 9.0 only; earlier versions may look different, but the principles are the same.**

**At the top of the AOL Toolbar, you will see the "Settings" icon as a red checkmark on a writing tablet. Double-click on the "Settings" icon, shown on the screenshot below:**

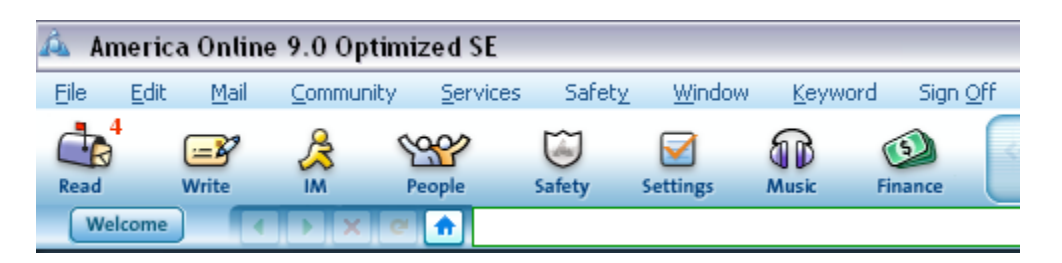

**You will then see a window titled "Settings Main" with a long list of topics in alphabetical order below it. Here's a screenshot of the top left portion of the "Settings Main" window:**

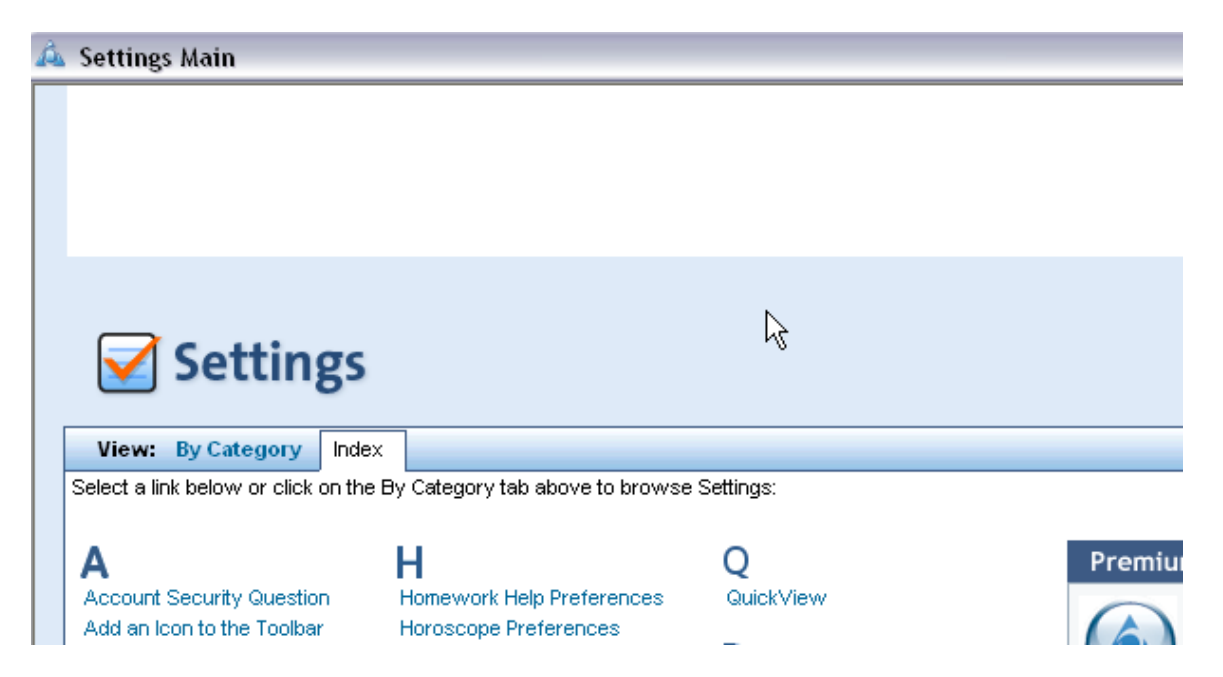

**Scroll down to "Multimedia Settings" and double-click on that heading. You will then see a smaller window that is titled "Multimedia Settings."**

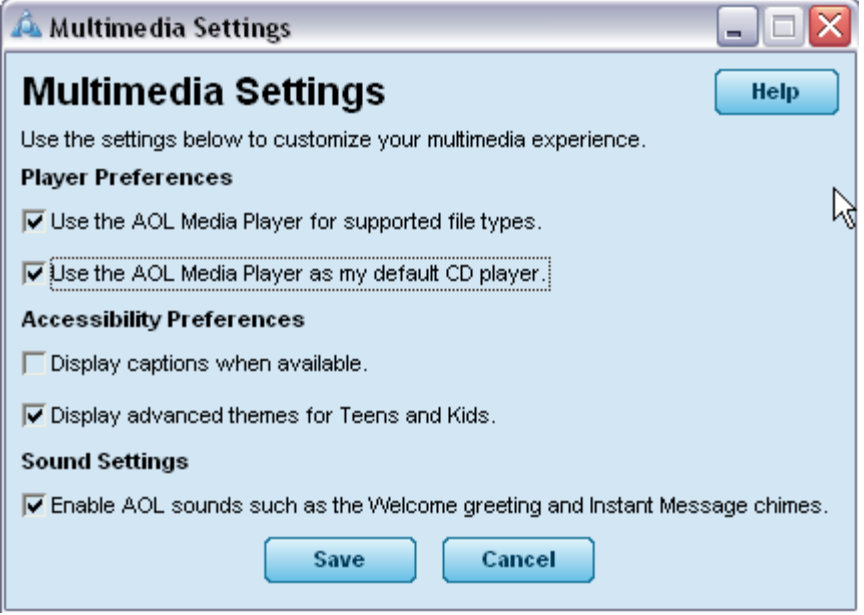

**Note that the boxes under "Player Preferences" are checked to make AOL Media Player your default media player. Using your mouse, "uncheck" the box for "Use the AOL Media Player for supported file types" if you want to view yearling web clips on RealPlayer. If you also want to use RealPlayer to watch CD based yearling videos, "uncheck" the box for "Use the AOL Media Player as my default CD player." Then click "Save".**

**At this point, you should be able to download webclips to a file on your hard drive, and then access them with RealPlayer.**

**If you want to reverse this process and use AOL Media Player later, follow the instructions above to replace the checkmarks.**